# **BS-IC24HB-M-D6EC HIGH ACCURACY IMU MUNAL**

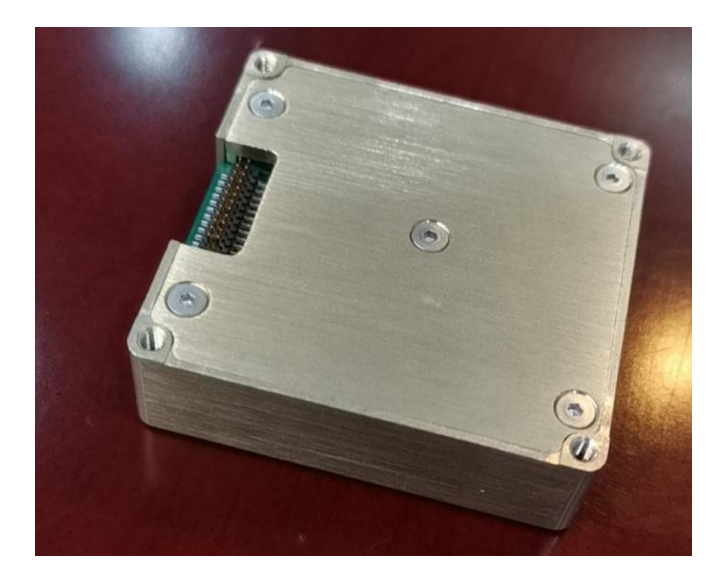

#### **1. Product overview**

The BS-IC24HB-M-D6EC is an inertial measurement unit (IMU) based on micromachining technology (MEMS), which contains high-performance MEMS gyroscope and MEMS accelerometer, and outputs three angular velocities and three accelerations.

BS-IC24HB-M-D6EC features high reliability and strong environmental adaptability. By matching different software, the product can be widely used in intelligent driving, tactical and industrial UAV, intelligent ammunition, seeker, mobile communication, mapping, stable platform and other fields.

#### **2. Product features**

- 1) Three-axis digital gyroscope:
	- a)  $\pm$  450 $\degree$ /s dynamic measuring range;
	- b) Zero-bias stability:  $3\degree$ /H (GJB, 10s, X and Y-axis), 0.8  $\degree$ /H (ALLAN, Z-axis);
- 2) Triaxial digital accelerometer:
	- a)  $\pm 16$  G dynamic measuring range;
	- b) Zero-bias stability: 0.2mg (GJB, 10s), 0.03mg (ALLAN);
- 3) High reliability: MTBF > 20000h;
- 4) Guaranteed accuracy within the full temperature range (-40 °C ~ 70 °C): built-in high-performance temperature calibration and compensation algorithm;
- 5) Suitable for working under strong vibration conditions;
- 6) Interface 1 channel UART, 1 channel SPI, 1 channel CAN

### **3. Field of application**

- 1) Intelligent driving
- 2) Tactical and Industrial UAV
- 3) Smart Munitions
- 4) Seeker
- 5) Communication in motion
- 6) Mapping
- 7) Stabilize the platform

## **4. Product indicators**

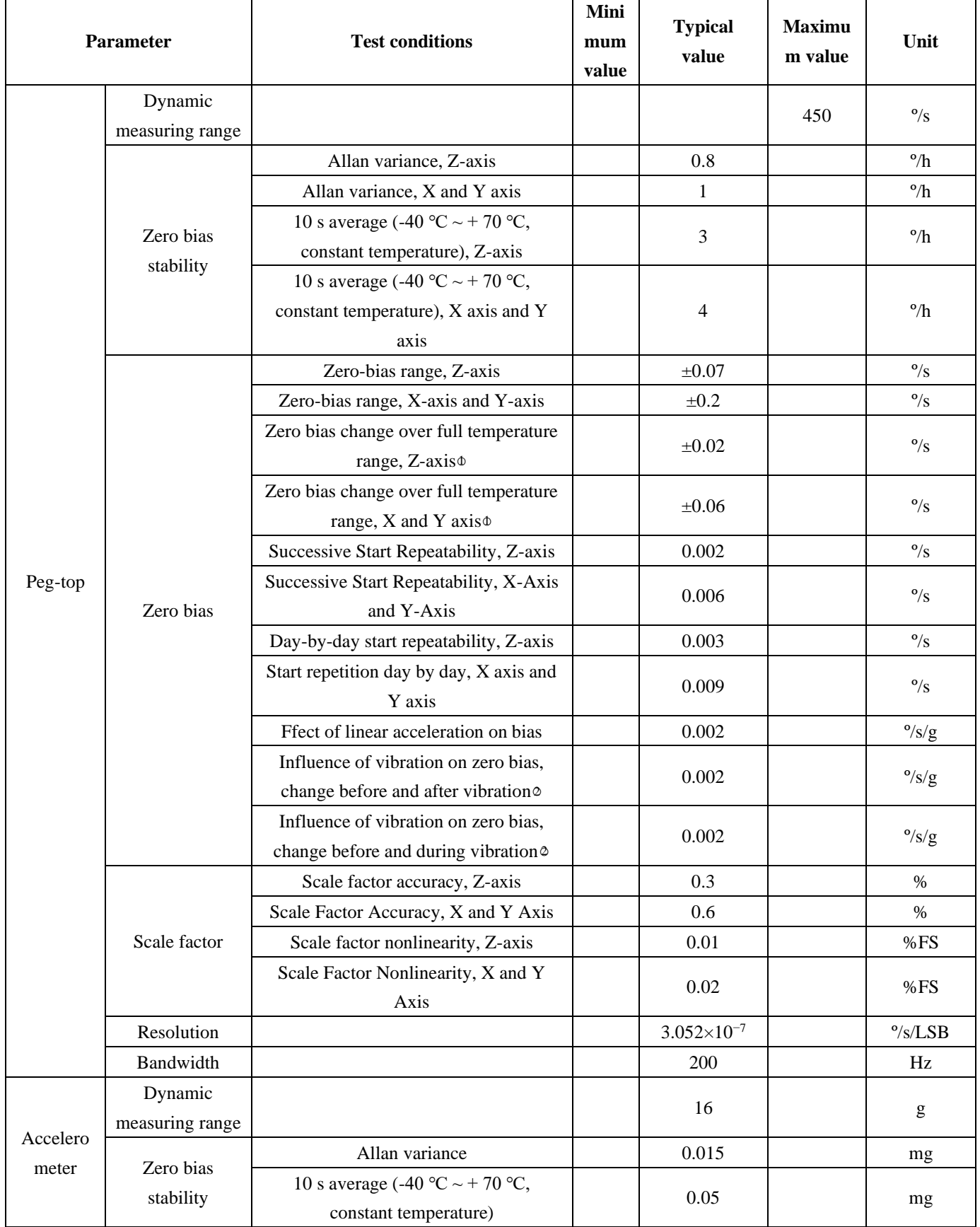

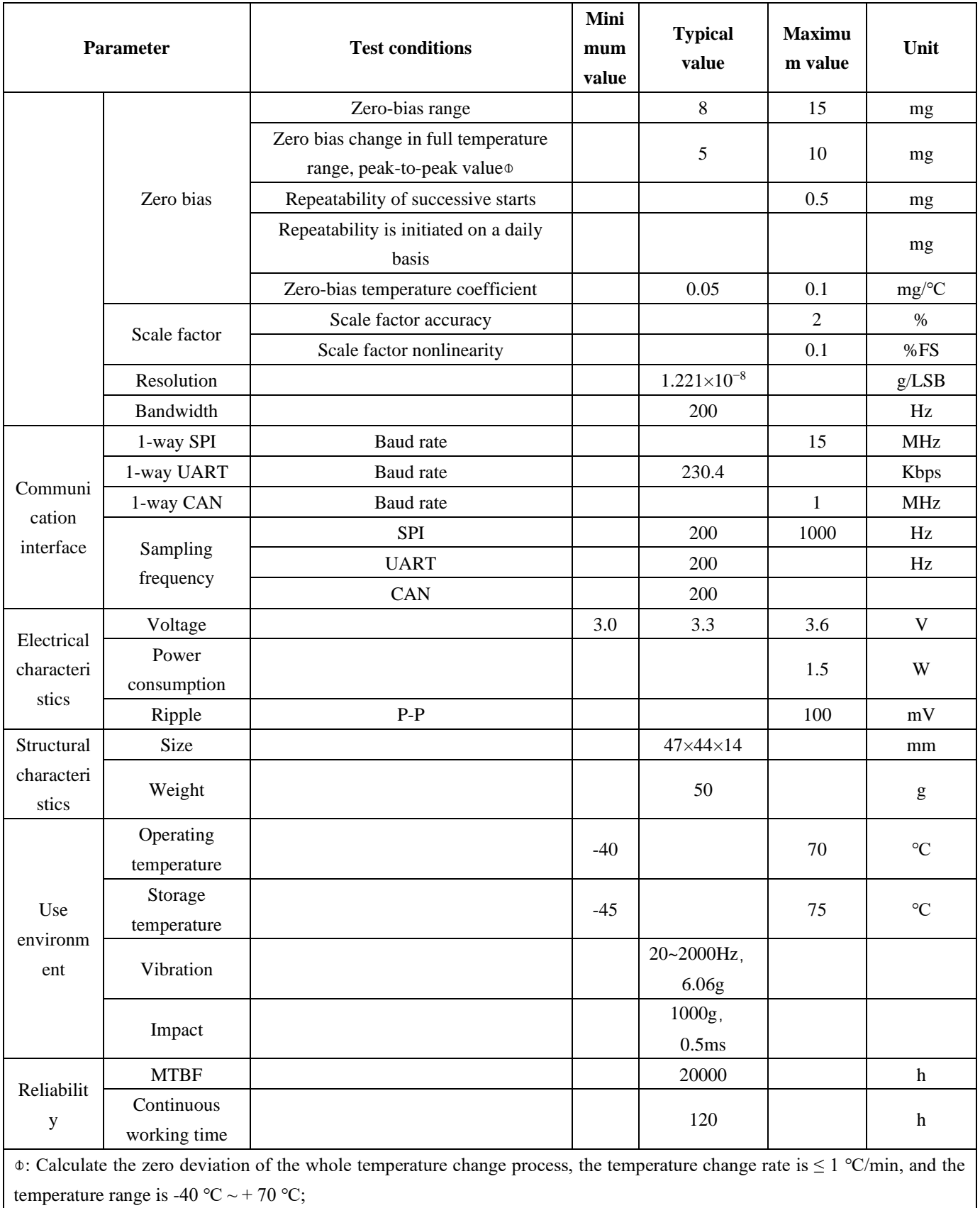

 $\circ$ : Vibration condition is 6.06 G, 20Hz ~ 2000Hz

## **5. Electrical interface**

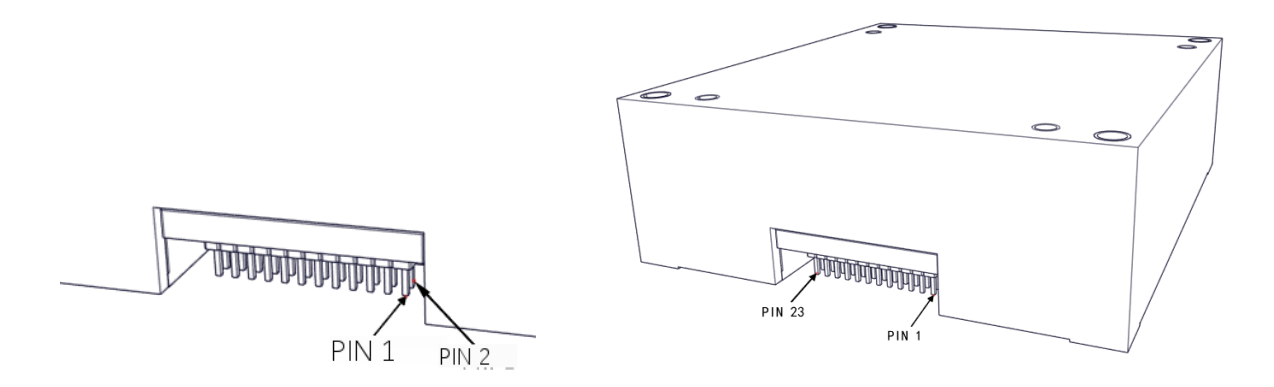

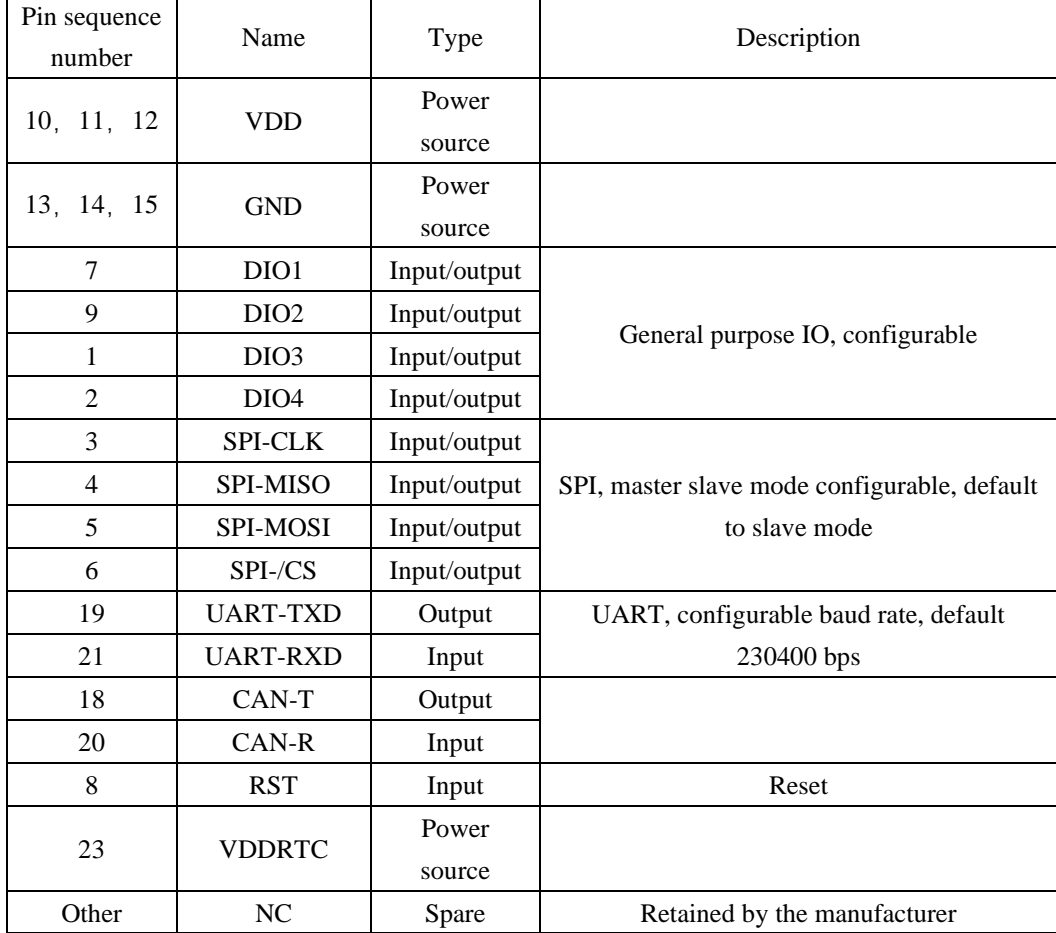

## **6. Fabric interface**

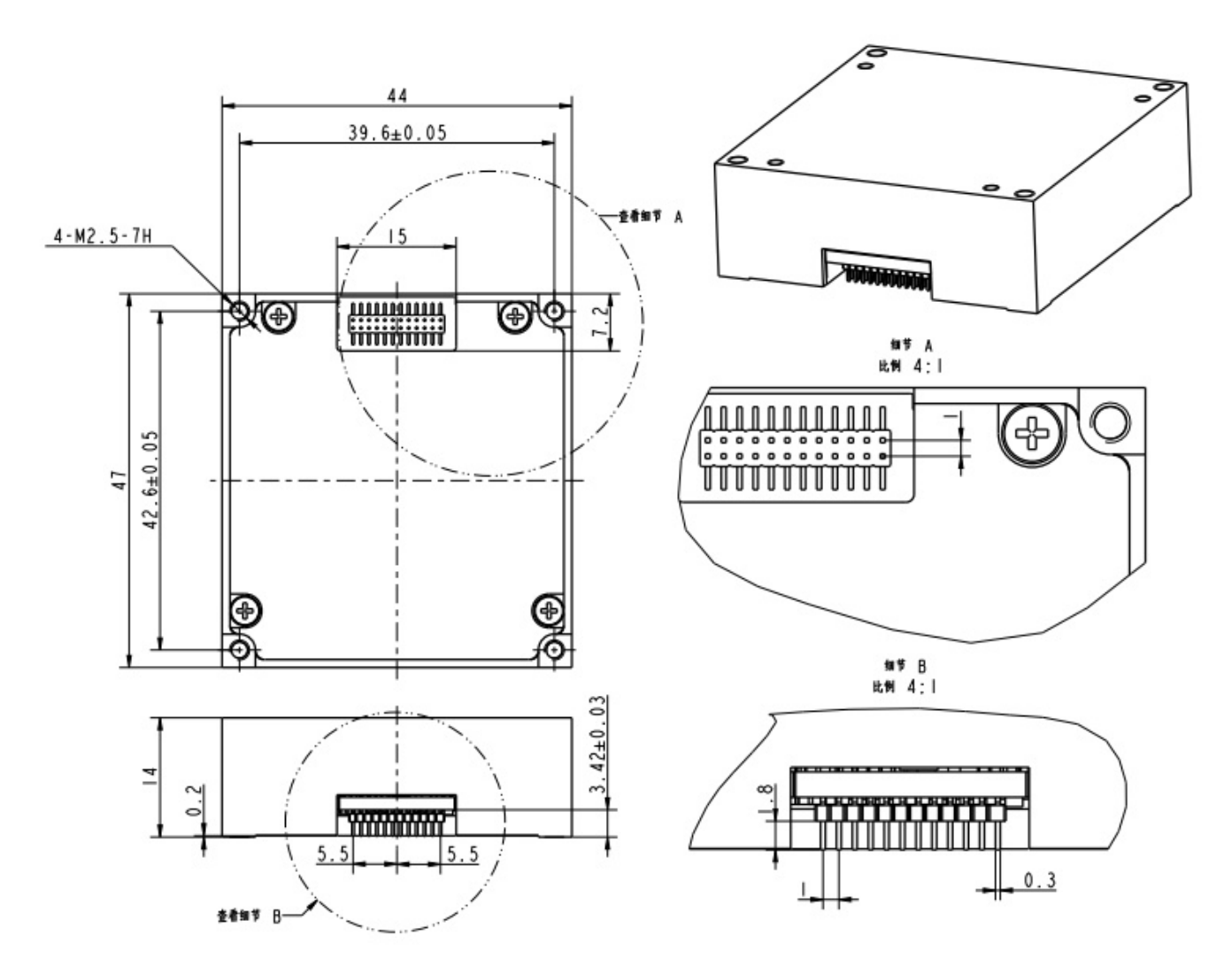

Schematic diagram of structure outline

## **7. Instructions for use**

## **7.1. Coordinate system definition**

3 gyros ( $g_x$ ,  $g_y$ ,  $g_z$ ) and 3 accelerometers ( $a_x$ ,  $a_y$ ,  $a_z$ ) is defined as shown in the figure below, and the direction of the arrow is positive.

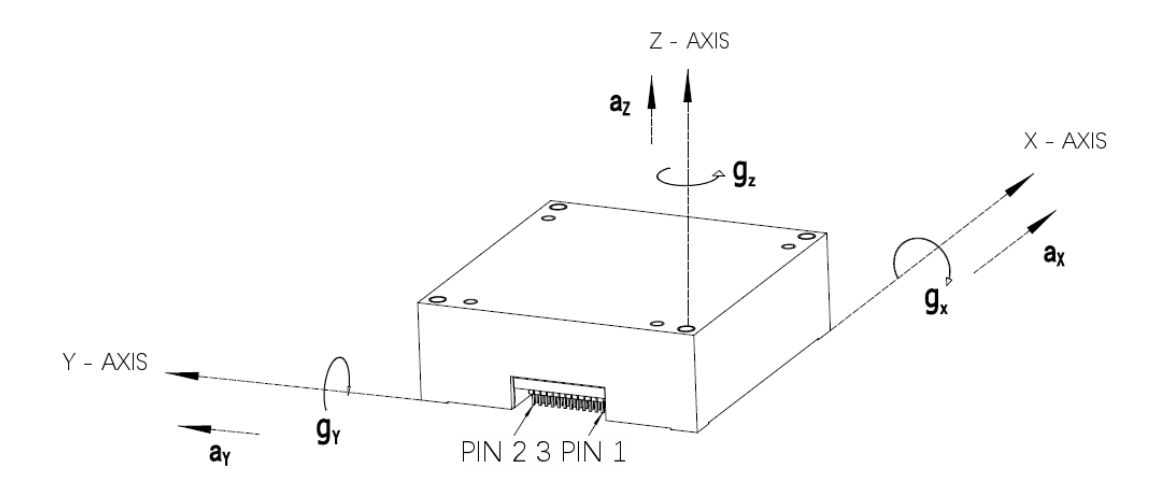

#### **7.2. SPI reads and writes data**

The BS-IC24HB-M-D6EC is an autonomous sensor system that is automatically activated when a valid power source is present. After the initialization process is complete, it begins sampling, processing, and loading the calibrated sensor data into the output registers, which is accessible through the SPI port. The SPI port is typically connected to a compatible port on an embedded processor, see Figure 1 for a connection diagram.Four SPI signals support synchronous serial data transfer. In the factory default configuration, the DIO2 pin provides the data ready signal. This pin goes high when new data is available in the output data register.

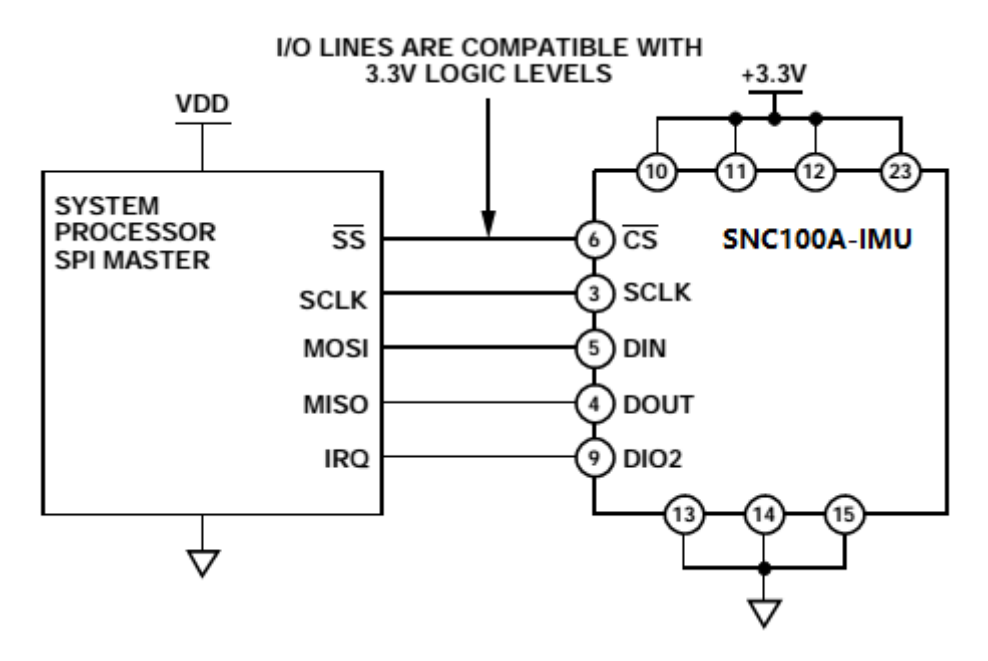

**Schematic diagram of connection with external equipment**

### **7.2.1. Generic Host Processor SPI Settings**

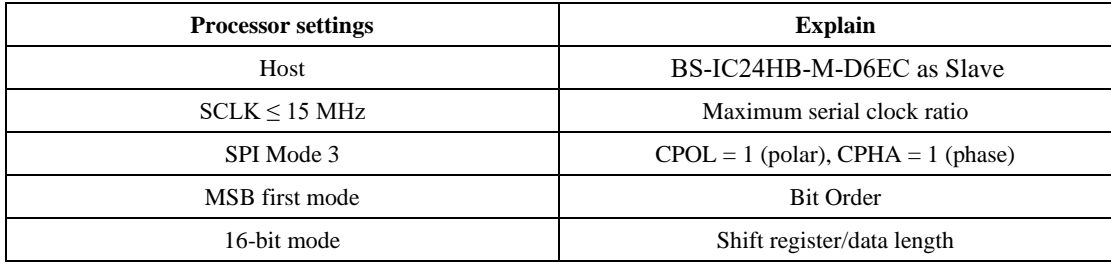

### **7.2.2. SPI communication**

If the previous command is a read request, the SPI port supports full-duplex communication, and the external processor can write DIN while reading DOUT, as shown in the following figure.

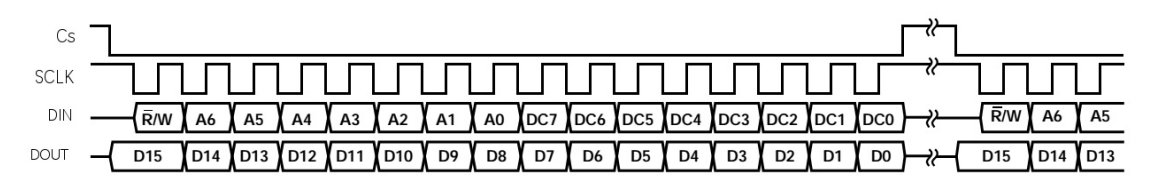

**SPI Read and Write Timing**

#### **7.2.3. Read the sensor data**

BS-IC24HB-M-D6EC is automatically started and activates Page 0 for data register access. After accessing any other page, write 0x00 to the PAGE ID register ( $DIN = 0x8000$ ) to activate Page 0 in preparation for subsequent data accesses. A single register read requires two 16-bit SPI cycles. In the first cycle, a read of the contents of a register is requested using the bit assignment function in fig. 1;In the second cycle, the register contents are output on DOUT. The first bit of the DIN command is 0, followed by the high or low address of the register. The last eight bits are don't care, but the SPI requires the full 16 SCLKs to receive the request. The following figure shows two consecutive register reads, first with DIN = 0x1A00, requesting the contents of the Z  $GYRO$  OUT register, and then with DIN = 0x1800, requesting the contents of the Z \_ GYRO \_ LOW register.

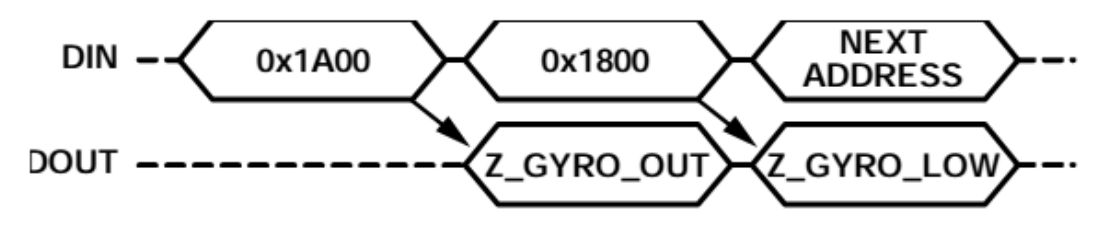

#### **SPI Read Example**

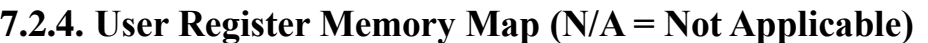

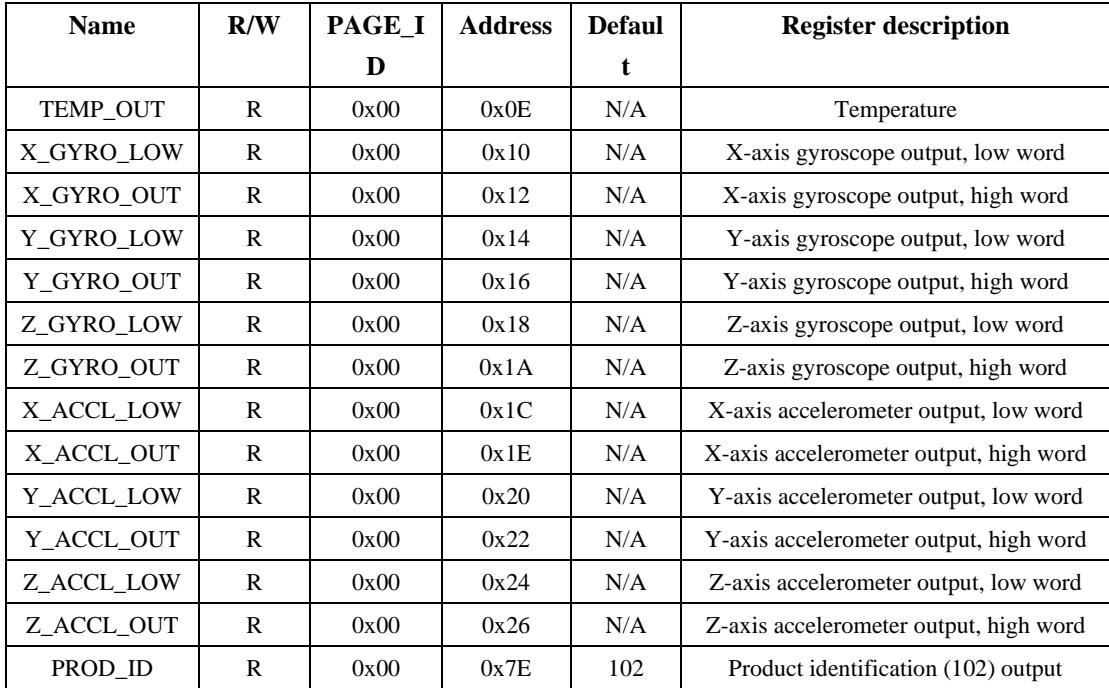

#### **7.2.5. Transformation formula**

Current Temp =  $25 + \text{TEMP}$  OUT \* 0.00565

X-axis gyro value =  $0.02 \times X$  GYRO OUT Y-axis gyro value =  $0.02 * Y$  GYRO OUT Z-axis gyro value =  $0.02 \times Z$  GYRO OUT X-axis accelerometer value = (long) (X ACCL OUT \*  $65536 + X$  ACCL LOW) \* 0.00001220703125 \* 0.001 Y-axis accelerometer value = (long) (Y \_ACCL \_ OUT \*  $65536 + Y$  \_ACCL \_ LOW) \* 0.00001220703125 \* 0.001 Z-axis accelerometer value = (long) (Z \_ ACCL \_ OUT \*  $65536 + Z$  \_ ACCL \_ LOW) \* 0.00001220703125 \* 0.001

## **7.3. UART reads and writes data**

## **7.3.1. Interface**

Default configuration: 230400bps, 8 data bits, 1stop bit, no parity;

## **7.3.2. Configuration commands**

- 1) \$GPENB Enable UART power-on automatic output 2) \$GPDIS Close UART power-on automatic output 3) \$GPSER View the serial number 4) \$GPCOM1 Configure the baud rate to 115 200 bps 5) \$GPCOM2 Configure the baud rate to 230400 bps 6) \$GPHIGH Configure the output frequency as 1000Hz and the baud rate as 921600 bps 7) \$GPLOW Configure the sampling frequency as 200Hz 8) \$GPRATIOxx Configure the output frequency command. When the sampling frequency is 200Hz, the output frequency = 200/XX
- 9) \$GPINF

View configuration information

## **7.3.3. Protocol format**

**A delay of not less than 5us is inserted between reading the two data registers**

Table 1 User register memory mapping

| $1$ unic $\pm$<br><b>PUSH LOGISLO LITOLITOLY HIGHPOILIG</b> |     |         |                |                |                                            |
|-------------------------------------------------------------|-----|---------|----------------|----------------|--------------------------------------------|
| <b>Name</b>                                                 | R/W | PAGE_ID | <b>Address</b> | <b>Default</b> | <b>Register description</b>                |
| DIAG STS                                                    | R   | 0x00    | 0x0A           | 0x0000         | Self-test error flag output                |
| ALM STS                                                     | R   | 0x00    | 0x0C           | 0x0000         | Self-test error flag output                |
| TEMP OUT                                                    | R   | 0x00    | 0x0E           | N/A            | Temperature                                |
| X GYRO LOW                                                  | R   | 0x00    | 0x10           | N/A            | X-axis gyroscope output, low bit word      |
| X GYRO OUT                                                  | R   | 0x00    | 0x12           | N/A            | X-axis gyroscope output, high bit word     |
| Y GYRO LOW                                                  | R   | 0x00    | 0x14           | N/A            | Y-axis gyroscope output, low bit word      |
| Y GYRO OUT                                                  | R   | 0x00    | 0x16           | N/A            | Y-axis gyroscope output, high bit word     |
| Z GYRO LOW                                                  | R   | 0x00    | 0x18           | N/A            | Z-axis gyroscope output, low bit word      |
| Z GYRO OUT                                                  | R   | 0x00    | 0x1A           | N/A            | Z-axis gyroscope output, high bit word     |
| X_ACCL_LOW                                                  | R   | 0x00    | 0x1C           | N/A            | X-axis accelerometer output, low bit word  |
| X ACCL OUT                                                  | R   | 0x00    | 0x1E           | N/A            | X-axis accelerometer output, high bit word |

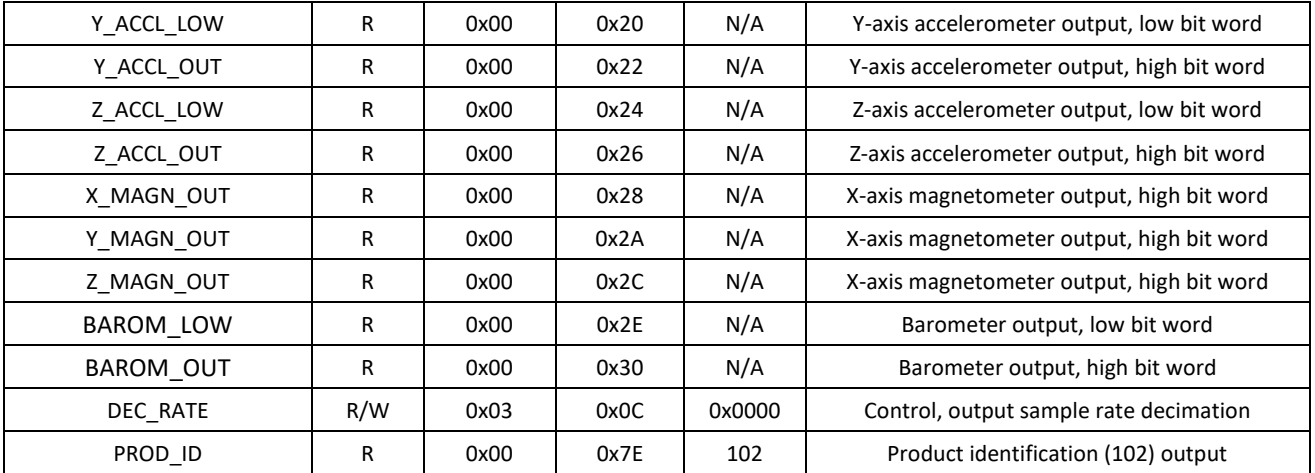

## **8. Instructions for using the evaluation board**

## **8.1. Using the EVAL-ADIS Evaluation Board from Analog Devices**

The evaluation board is capable of acquiring raw data from the BS-IC24HB-M-D6EC. Supported operating systems include Win10 and Win7. See the EVAL-ADIS User Guides. PDF for details. The main operation steps are as follows: Install the evaluation board driver, SDPDrivers 2.exe.

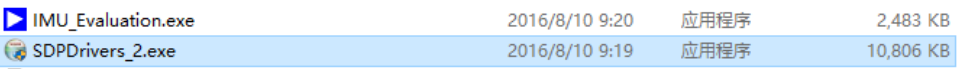

2) Install the BS-IC24HB-M-D6EC on the evaluation board.

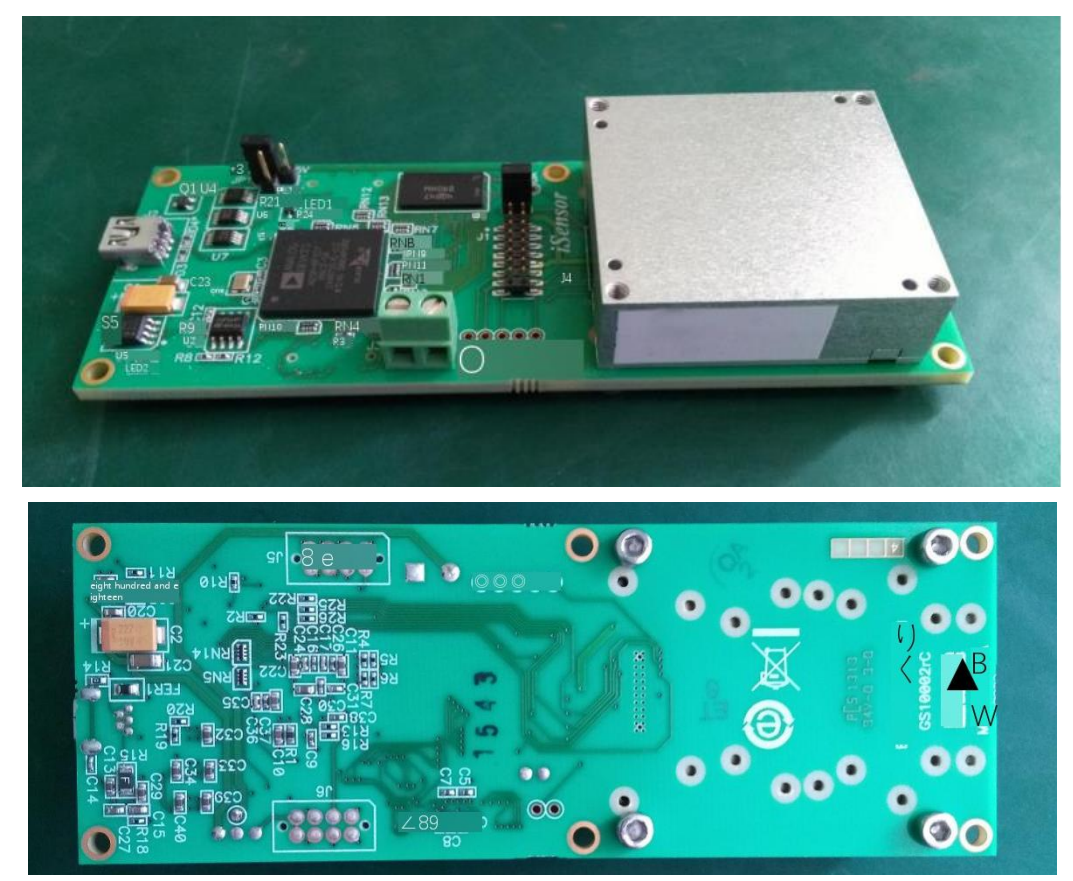

3) The power jumper selection on the evaluation board is 3.3 V;

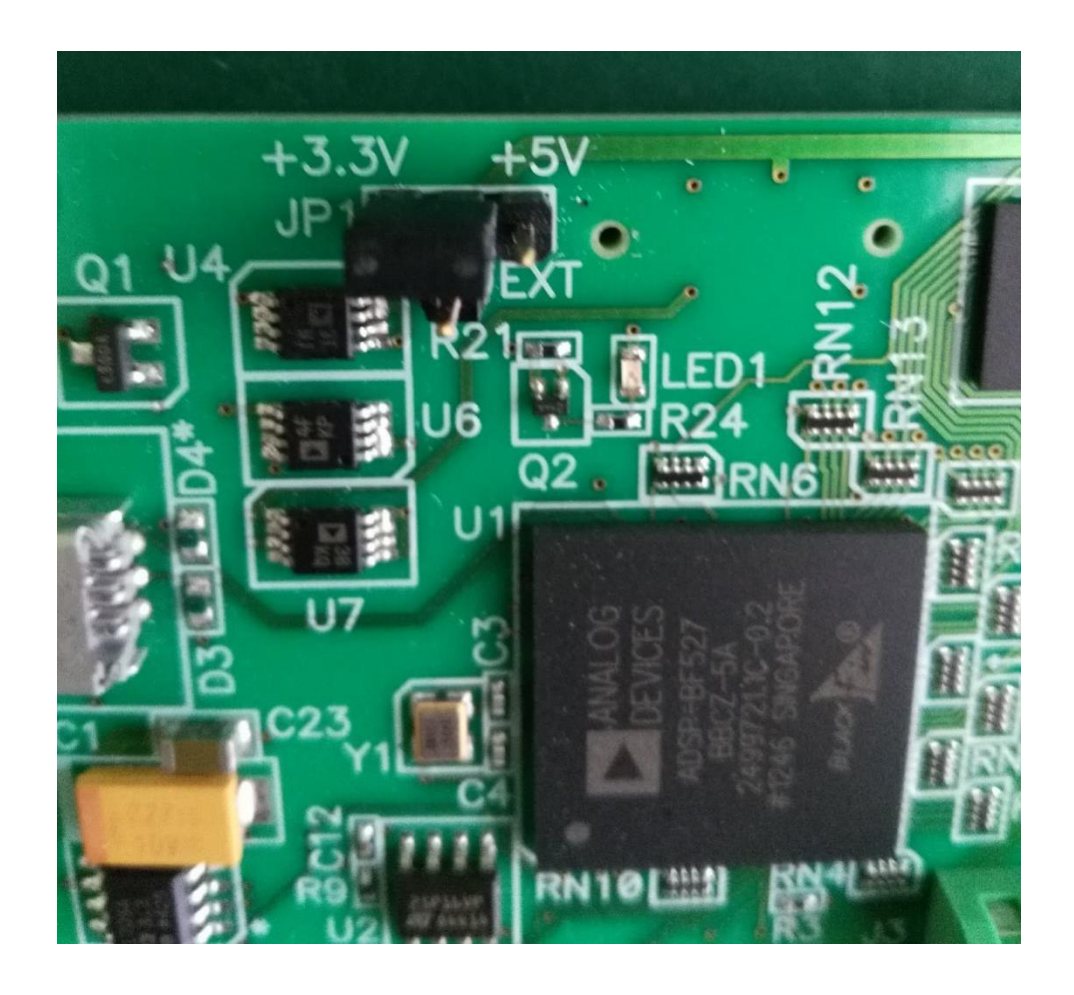

4) Connect the evaluation board and the PC with USB. If LED2 lights up first, it indicates that the power supply of the evaluation board is normal. After about 5 to 10 seconds, LED1 lights up, it indicates that the USB port of the evaluation board is successfully connected to the PC.

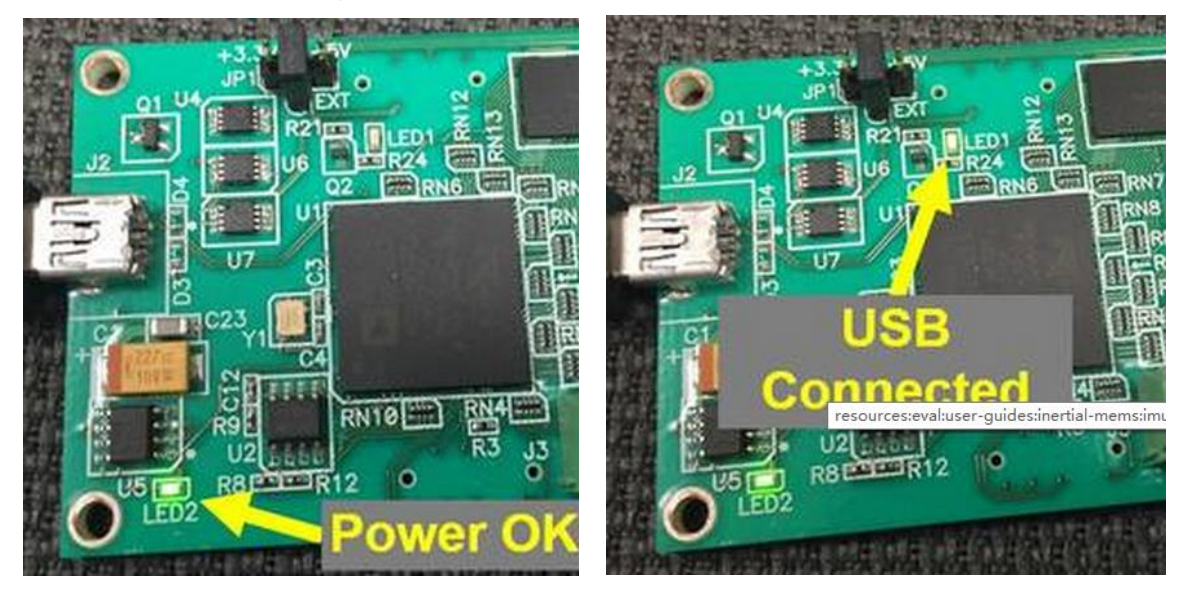

5) Open the evaluation board test software IMU \_ Evaluation. Exe.

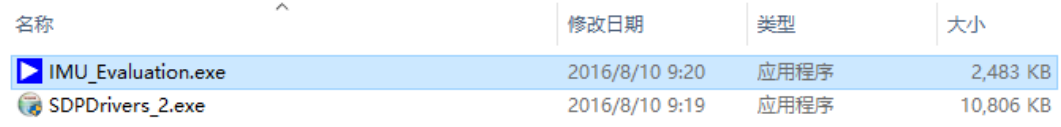

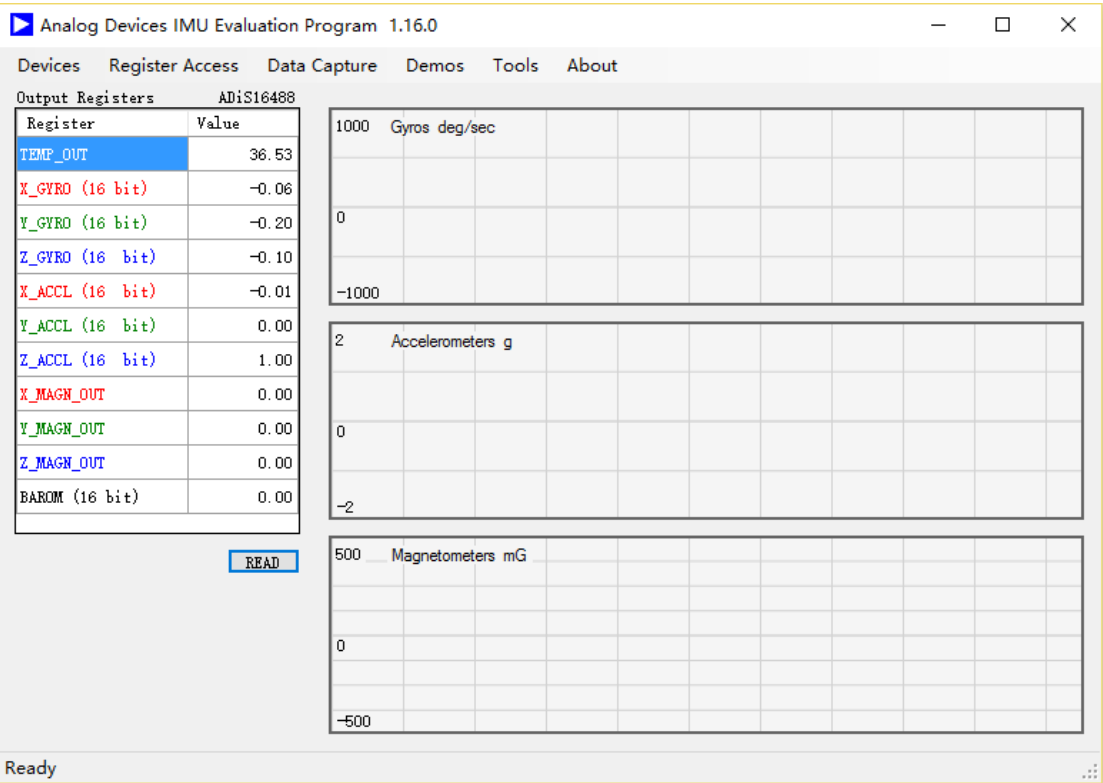

#### 6) Select ADIS16488 in Devices;

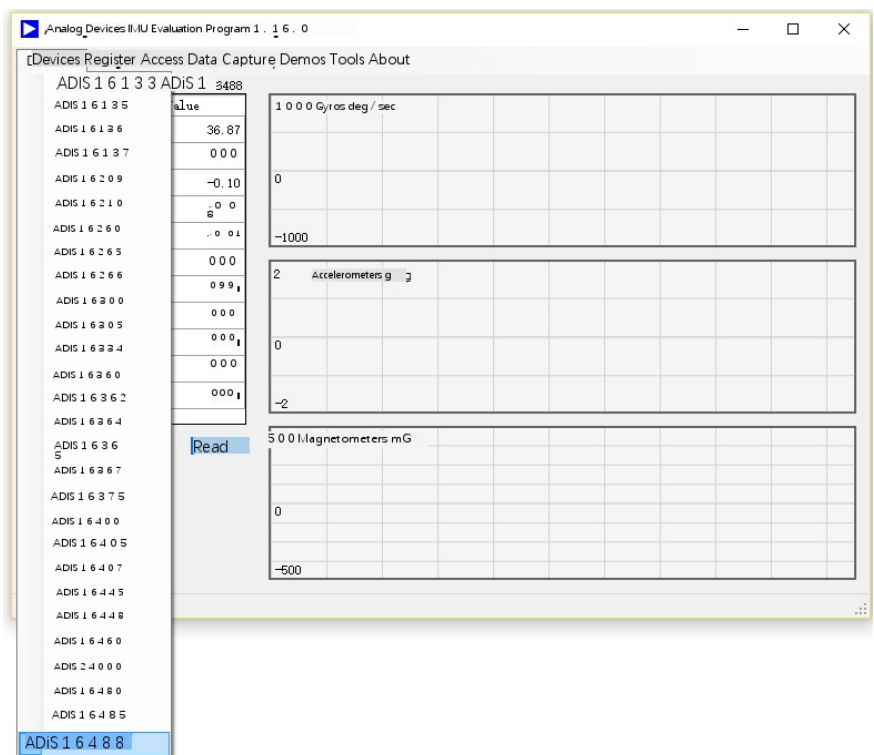

7) Click Read to read the data and display it on the interface.

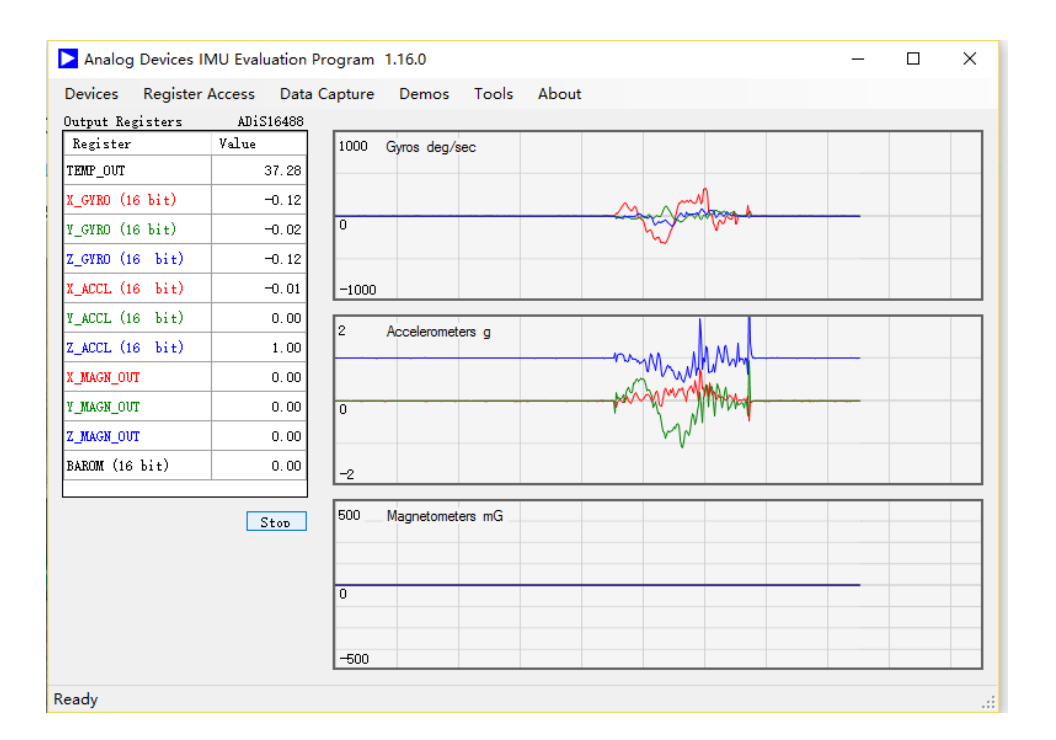

## **8.2. Adopt the BS-IC24HB-M-D6EC/TEST \_ A evaluation board independently developed by the company**

The evaluation board is capable of collecting raw data for BS-IC24HB-M-D6EC and supports Win10, Win8, and Win7 operating systems. The main operation steps are as follows:

1) Install the BS-IC24HB-M-D6EC on the evaluation board.

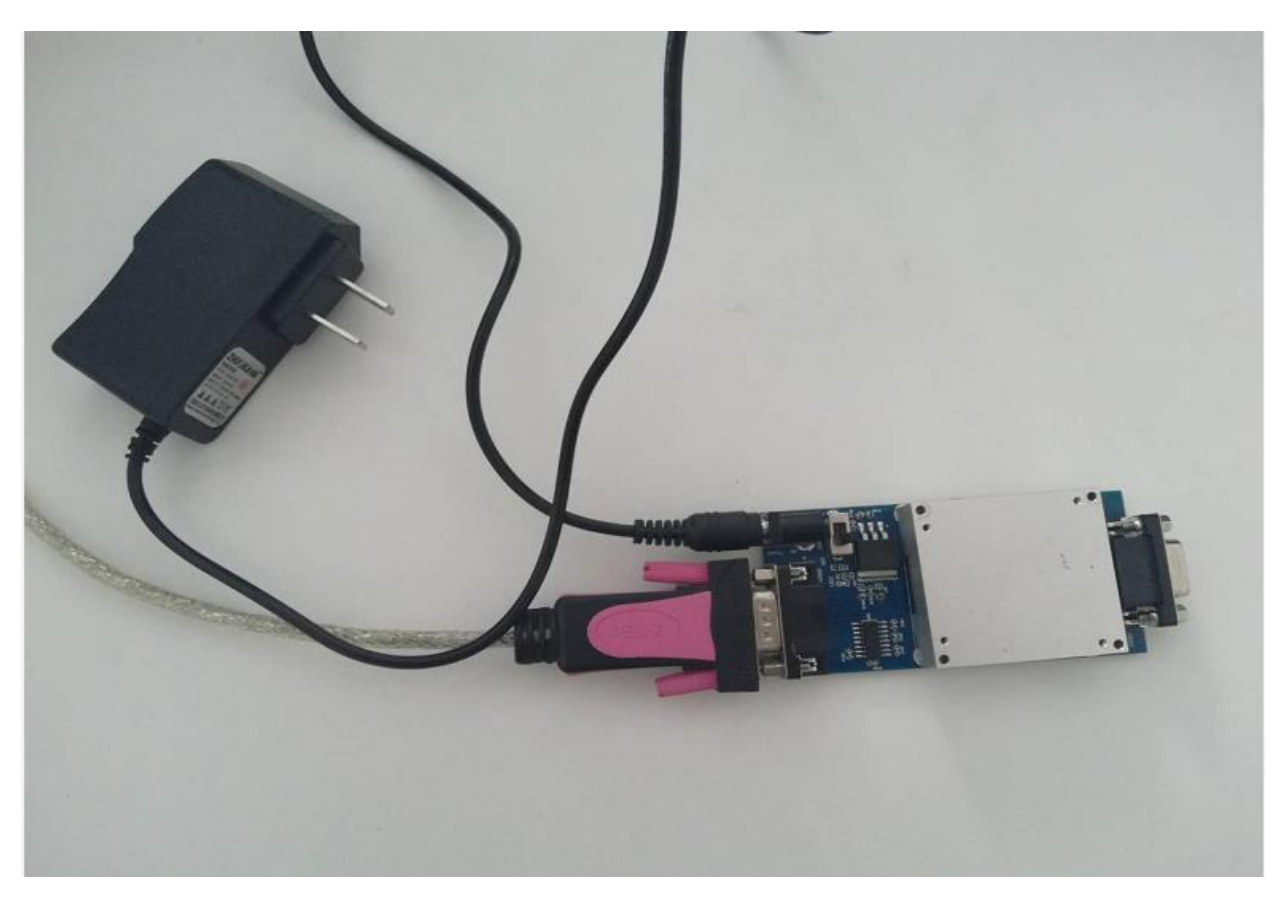

2) Connect the power adapter to 220 AC, turn the switch to the ON position, and the LED is on, indicating that the power supply of the evaluation board is normal;

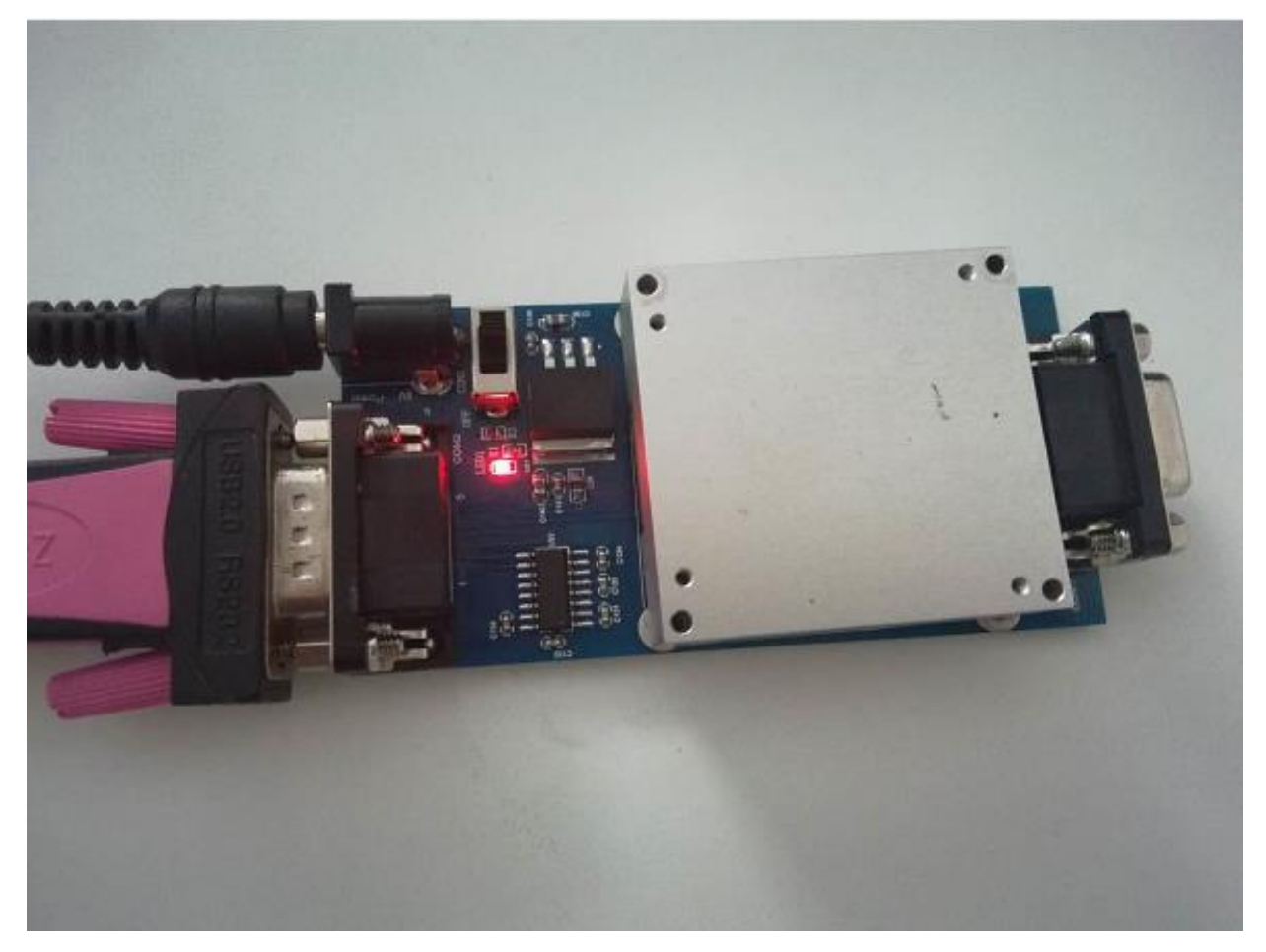

3) Open the evaluation board test software "IMU test software.exe"

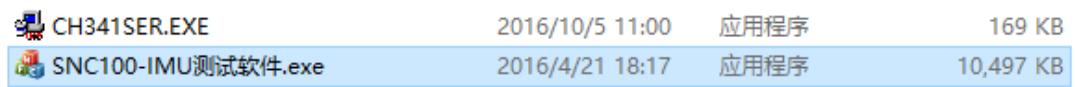

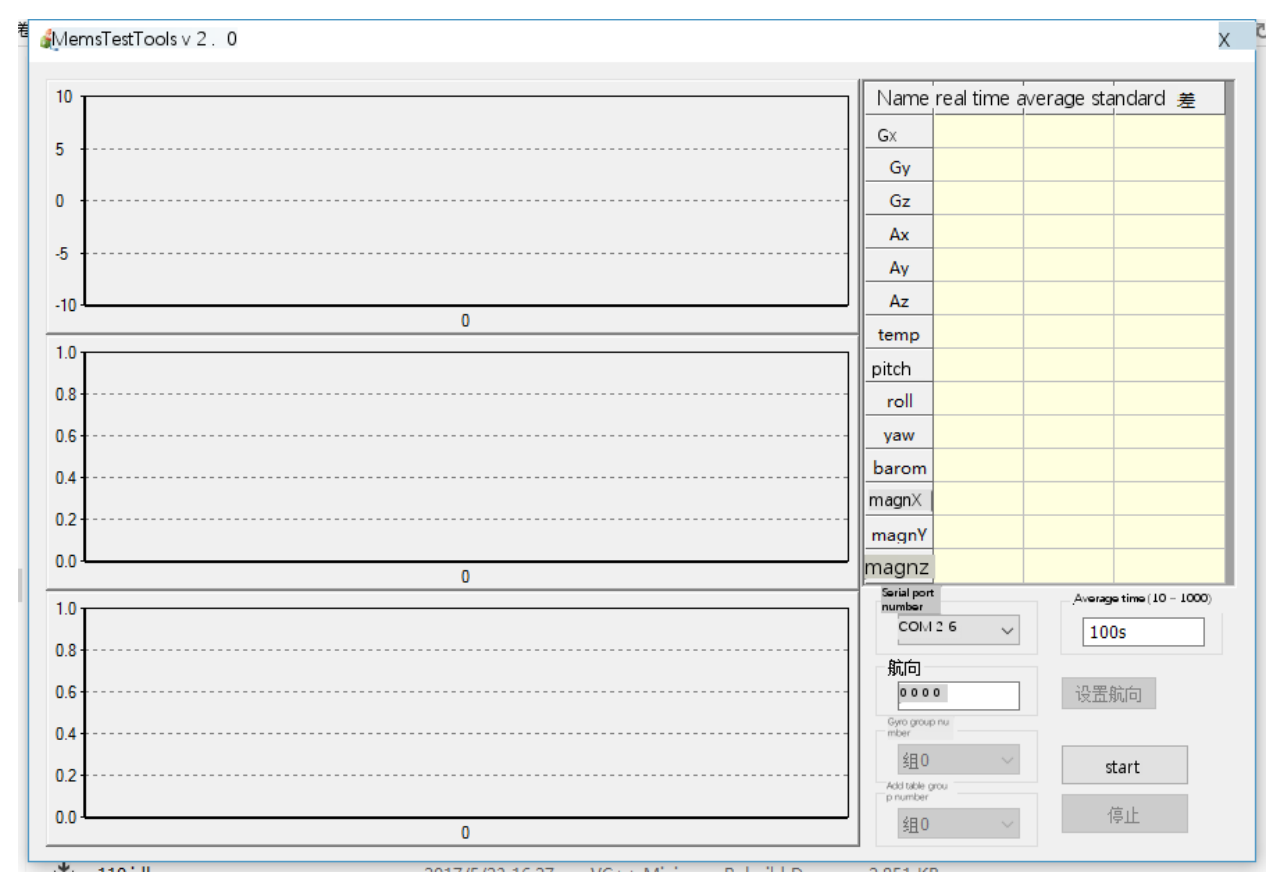

4) Select the correct string number, click "Start", and the software will start to collect data and display it on the interface.

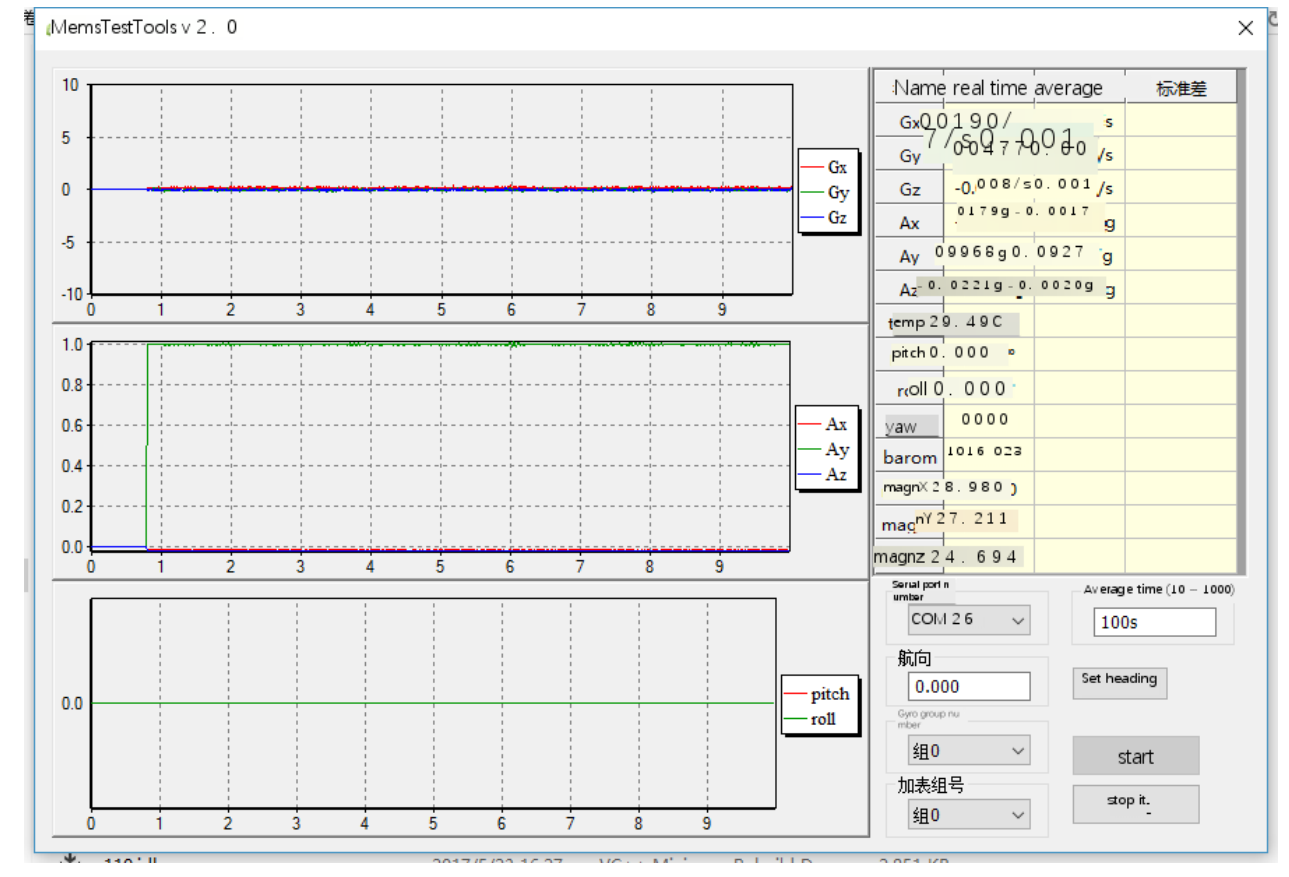

5) The data is automatically saved in the directory where the test software is located, the file name is the time of data acquisition, and the frequency of data storage is 200Hz. The data contents are as follows:

- a) X-axis gyroscope, Y-axis gyroscope and Z-axis gyroscope, with the dimension of  $\frac{\partial}{\partial s}$ ;
- b) X-axis accelerometer, Y-axis accelerometer, Z-axis acceleration, with the dimension of G;
- c) Standby 1, standby 2, standby 3, standby 4, standby 5;
- d) Temperature, in degrees Celsius

e) Standby 6, Standby 7.

4 Data20161005-123757.txt

2016/10/5 12:37 TXT 文件 2,280 KB